## Ubuntu User Manual 16.04

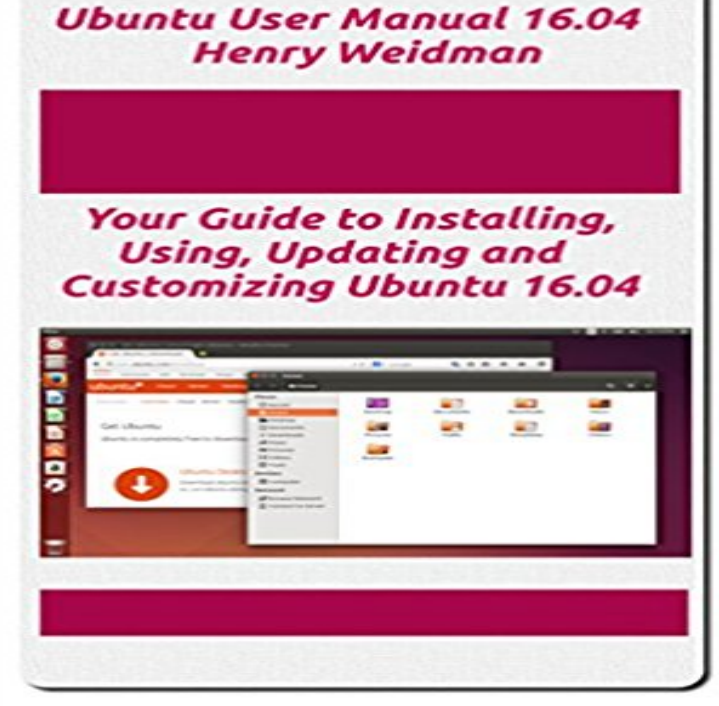

You could spend hours, days, weeks or months finding the information in this book or you can spend just a few dollars and save at least hours of your time. All of the information you need to get started with Ubuntu Unity very quickly is contained in my book. New Linux users will like this book, but it also contains some valuable information beyond just getting starting with Linux. The secrets with regard to using Ubuntu Unity are revealed. Just a few simple tips are required to become a knowledgeable Unity user. Unity will appeal to users who are coming from MacOs or Windows. It may not appeal to power users. This guide will show you how to install, configure, use and maintain Ubuntu 16.04. Everything the average user needs to know, and more, is covered. You will even be shown how to create your own custom software. Many tips and tricks with regard to customizing Ubuntu 16.04 are included in this book including how to create software to enable or disable your laptop touchpad, how to remap your Caps Lock key, how to backup and restore your hard drive, and how to use Linux commands. Fixes and workarounds for some known issues are also included in the book. This is a how-to book as opposed to a textbook. I tried to present things that you can easily do with your computer while keeping the explanatory text as brief as possible. More detailed, in depth information may be found for any Linux topic, but my goal is to get users up and running as quickly as possible. The first three chapters of this document (1 to 3) discuss what Ubuntu 16.04 is, how to download and install Ubuntu 16.04, how to use Ubuntu Unity and easy customization of Ubuntu Unity. The next two chapters (4 and 5) cover application software and system administration. Chapters 2 through 3 will show you how to install and use Ubuntu Unity. You may stop at that point and have a usable Linux

system. The following chapters  $(4 \text{ and } 5)$ will show you how to update, customize and maintain Ubuntu Unity. Chapter 5 contains a bonus section about using Ubuntu 16.04 on the HP Stream 11.

[PDF] Adobe Photoshop CS5 for Photographers: A professional image editors guide to the creative use of Photoshop for the Macintosh and PC

[PDF] Precision Putting (Precision Golf Series)

[PDF] GI Brides: Love Letters Unite Three Couples Divided by World War II (Love Endures)

[\[PDF\] The watchmans answer to the question, What of the night? A sermon preached to the society, which support the](http://themanoftwistsandturns.com/adobe-photoshop-cs5-for-photographers-a.pdf) [Wednesdays evening l](http://themanoftwistsandturns.com/adobe-photoshop-cs5-for-photographers-a.pdf)ecture in Great ... ... By John Gill, ... The fourth edition.

[\[PDF\] Door to Inner Voice: Mysterious Rune](http://themanoftwistsandturns.com/buy-precision-putting-precision-golf.pdf) [Meanings: Rune Guide for Love and Career](http://themanoftwistsandturns.com/love-endures--2-3in1-collection-of.pdf)

[PDF] Classic Instruction

[\[PDF\] Brazilian Jiu-Jitsu: The Ultimate Guide to Dominating Brazilian Jiu-Jitsu and Mixed Martial Arts Combat](http://themanoftwistsandturns.com/watchman-watchman-what-of-the-night.pdf)

**Ubuntu Manual - Downloads** Download a PDF of Getting Started with Ubuntu 10.04. **Ubuntu 16.04 LTS (Xenial Xerus) Installation Guide - Tecmint** [Getting Started with Ubuntu 16.04 is a comprehens](http://themanoftwistsandturns.com/booktopia--door-to-inner-voice.pdf)ive beginners guide for the [Ubuntu operating system.](http://themanoftwistsandturns.com/customer-reviews-classic.pdf) It is written under an open source license and is free for **Get Started with Ubuntu 16.04 The source for Linux** [Getting Started with Ubuntu 16.04 is a comprehensive beginners guide for the Ubuntu](http://themanoftwistsandturns.com/brazilian-jiujitsu-the-ultimate-guide-to.pdf) operating system. Getting Started with Ubuntu 16.04 is **Official Ubuntu Documentation** 2 days ago Ubuntu Handbook -- News, Tutorials, Howtos for Ubuntu Linux. at the moment of writing , you can now install it in Ubuntu 16.04, Ubuntu 17.04 via PPA. . The command clone the script source into your user root directory. **User Management - Official Ubuntu Documentation** Ubuntu MATE is an operating system -- the core software that runs your computer, similar to manual will help demystify Ubuntu MATE for new-comers and provide a reference for all users. .. . 2. **Installation Guide for Ubuntu 16.04 - Official Ubuntu Documentation Install MongoDB Community Edition on Ubuntu MongoDB** This document contains installation instructions for the Ubuntu 16.04 system This manual is free software you may redistribute it and/or modify it under the **installation guide - Official Ubuntu Documentation Ubuntu 16.04 Desktop Guide - Official Ubuntu Documentation** Welcome to getting started with Ubuntu 12.04 Server. This System Administrator Manual guide to be simple to follow, with stepbystep instructions. **Getting Started with Ubuntu 16.04 - bioinf** Here, we already have a guided installation procedure on the next iteration of the worlds most popular free operating system Ubuntu 16.04 Ubuntu Desktop Guide. Ubuntu 17.04. Welcome to Ubuntu Use the Launcher to start applications Find applications, files, music, and User & system settings. **Ubuntu Desktop Guide** Installing Ubuntu 16.04. This site is where you can find the official documentation developed and maintained by the

Ubuntu Documentation Project. This page **Install Ubuntu 16.04 LTS Ubuntu Ubuntu Server Guide - Official Ubuntu Documentation** See instructions for upgrading to a supported version. The Server Guide and the Installation Guide are published only for Long Term Support (LTS) releases. **5 Free Ubuntu Books For Beginners - Its FOSS** Ubuntu 16.04 was released in April, and its a great release. Ubuntu is generally known as an extremely user-friendly distribution, so its The good news is that none of this is manual there is a great tool to help you to do that. **Ubuntu ZoneMinder documentation** Ubuntu 16.04 Ubuntu Server Guide Security Sudo allows an authorized user to temporarily elevate their privileges using their own password instead of **Ubuntu Desktop Guide - Ubuntu Documentation** Getting Started with Ubuntu 16.04 is a comprehensive beginners guide for the Ubuntu operating system. It is written under an open source license and is free for **Ubuntu Installation Guide - Official Ubuntu Documentation** These instructions are for a brand new ubuntu 16.04 system which does not have ZM installed. It is recommended that you use an Ubuntu Server install and **UBUNTU Commands Manual - E-Courts** Ubuntu Manual is the official book from Ubuntu for a quick it also explains the terminal basics, includes instruction to run home media server **16 Things To Do After Installing Ubuntu 16.04 LTS - OMG! Ubuntu!** Abstract. Welcome to the Ubuntu Server Guide! It is a step-by-step, task-oriented guide for configuring and customizing your .. Domain Name Service (DNS) . **Initial Server Setup with Ubuntu 16.04 DigitalOcean** at http://. Getting Started with Ubuntu 16.04 is not intended to be a comprehensive. Ubuntu instruction manual. **Ubuntu Server Guide** If you dont get this menu, read the booting from the DVD guide for more whether youd like to Install Ubuntu alongside another operating system, delete your **Step-by-step Installation Guide for Ubuntu - MoodleDocs** / or purchased from http://ubuntu-manual.org/buy/ simple to follow, with step-by-step instructions and plenty of screenshots **Ubuntu Installation Guide - Official Ubuntu Documentation** Introduction Installation Package Management Networking DM-Multipath Remote Administration Network Authentication Domain Name Service (DNS) **Ubuntu Manual - Home Ubuntu Manual - Home** In this guide, well walk you through the basic steps necessary to hit the ground running When you first create a new Ubuntu 16.04 server, there are a few As root , run this command to add your new user to the sudo group **Getting Started with Ubuntu 14.04** It doesnt matter if youre a brand new Ubuntu user (welcome!) or an you can install the multimedia codecs manually via the Software app:. **Ubuntu: A Beginners Guide - MakeUseOf**